# CA Service Virtualization on Docker

Koustubh Warty Sr. Director, Engineering Services CA Technologies

Nov 2, 2016

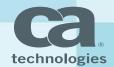

# CA Service Virtualization on Docker Agenda

| 1 | WHAT IS DOCKER?                                    |
|---|----------------------------------------------------|
| 2 | WHY CA SERVICE VIRTUALIZATION SUPPORT FOR DOCKER?  |
| 3 | PREREQUISITES FOR DOCKER SUPPORT                   |
| 4 | DOCKER IMAGES                                      |
| 5 | START AND RUN THE DOCKER CONTAINERS                |
| 6 | VALIDATE DEVTEST, DEPLOY AND TEST VIRTUAL SERVICES |
| 7 | DEMO                                               |
| 8 | Q&A                                                |

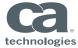

# What is Docker?

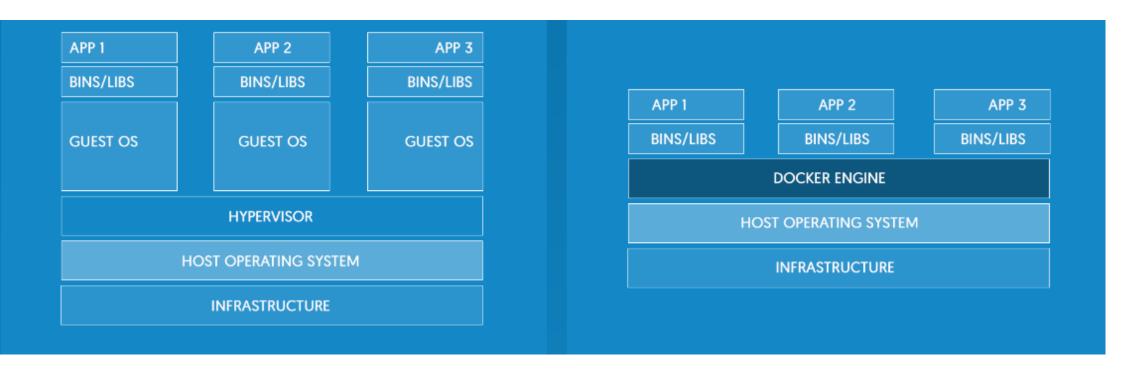

- Open Standards
- Lightweight
- Secured
- Quickly Scale

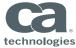

# Why CA Service virtualization support for Docker?

- CI/CD create/test Virtual Services
- Performance Testing
- All containers on a single box or individual containers on separate boxes
- Deploy containers
  - on prem
  - In the cloud
  - On Hybrid

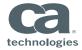

# Prerequisites For Docker Support

- Full version of Linux that supports Docker features
- Docker already installed
- DevTest Linux installer (8.3 and above)
- Understanding of Linux
- Understanding of Docker!

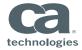

# Docker Images

- Docker subfolder under DevTest\_Home folder
- Run gradlew build command to build all images

| ~# docker images             |         |              |             |          |
|------------------------------|---------|--------------|-------------|----------|
| REPOSITORY                   | TAG     | IMAGE ID     | CREATED     | SIZE     |
| dradis-licensed              | latest  | 4448df81879a | 2 weeks ago | 664.7 MB |
| devtest/portal-base          | 9.5.1.6 | 8056c220ba2c | 5 weeks ago | 1.082 GB |
| devtest/portal-base          | latest  | 8056c220ba2c | 5 weeks ago | 1.082 GB |
| devtest/dradis-base          | 9.5.1.6 | 2a47c5d3799a | 5 weeks ago | 664.7 MB |
| devtest/dradis-base          | latest  | 2a47c5d3799a | 5 weeks ago | 664.7 MB |
| devtest/devtest-base         | 9.5.1.6 | 24dceb5a41e8 | 5 weeks ago | 1.575 GB |
| devtest/devtest-base         | latest  | 24dceb5a41e8 | 5 weeks ago | 1.575 GB |
| devtest/registry-broker-base | 9.5.1.6 | ad3a76e75b73 | 5 weeks ago | 1.245 GB |
| devtest/registry-broker-base | latest  | ad3a76e75b73 | 5 weeks ago | 1.245 GB |
| devtest/servers-base         | 9.5.1.6 | 0ff6e83b3ba0 | 5 weeks ago | 831.1 MB |
| devtest/servers-base         | latest  | 0ff6e83b3ba0 | 5 weeks ago | 831.1 MB |
| devtest/demoserver           | 9.5.1.6 | 591f37132fd4 | 5 weeks ago | 383.7 MB |
| devtest/demoserver           | latest  | 591f37132fd4 | 5 weeks ago | 383.7 MB |
| devtest/core-libs            | 9.5.1.6 | fa931ffd7439 | 5 weeks ago | 656.5 MB |
| devtest/core-libs            | latest  | fa931ffd7439 | 5 weeks ago | 656.5 MB |
| devtest/shared-libs          | 9.5.1.6 | 1ac0e963c717 | 5 weeks ago | 615.5 MB |
| devtest/shared-libs          | latest  | 1ac0e963c717 | 5 weeks ago | 615.5 MB |
| devtest/devtest-jre          | 9.5.1.6 | 82fb8b8182a3 | 5 weeks ago | 360.3 MB |
| devtest/devtest-jre          | latest  | 82fb8b8182a3 | 5 weeks ago | 360.3 MB |
| ubuntu                       | latest  | 45bc58500fa3 | 6 weeks ago | 126.9 MB |

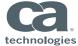

# **Docker Images**

- Examples/dradis-licensed folder has prebuilt image 'dradis-licensed' (for Enterprise Dashboard)
- Copy your license file to that folder

```
[root@warko0111915 dradis-licensed]# cp ../../../devtestlic.xml .
[root@warko0111915 dradis-licensed]# cat README.md
```

Build this image which applies the license file and creates a new layer

```
[root@warko0111915 dradis-licensed]# docker build -t dradis-licensed:latest .
Sending build context to Docker daemon 5.632 kB
Step 0 : FROM devtest/dradis-base
    ---> f4a36e951e6b
Step 1 : ADD devtestlic.xml /opt/devtest/devtestlic.xml
    ---> 5eec1656299a
Removing intermediate container 9a8a2900d0ba
Successfully built 5eec1656299a
[root@warko0111915 dradis-licensed]#
```

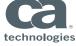

### Start And Run Docker Containers

#### Start Enterprise Dashboard

```
      ~# docker ps -a
      CONTAINER ID
      IMAGE
      COMMAND
      CREATED
      STATUS
      PORTS
      NAMES

      d899a23049ac
      dradis-licensed:latest
      "/opt/devtest/bin/Ent"
      15 seconds ago
      Up 13 seconds
      0.0.0.0:1506->1506/tcp, 0.0.0:2003->2003/tcp
      dashboard

      ~# []
```

#### Start Registry

```
~# docker run -d --name registry -p 2010:2010 -p 1505:1505 -p 1528:1528 -e LISA_MORE_VM_PROPS="-Ddevtest.enterprisedashboard.host=warko01N30180" devtest/registry-broker-base /opt/devtest/bin/Registry -n tcp://warko01N30180
:2010/Registry
c7038aa10b527a1e1083b09b49d2e34061c06adb72280313457096511a0c0864
~#
```

#### Start Simulator

```
~# docker run -d --name simulator -p 2014:2014 devtest/servers-base /opt/devtest/bin/Simulator -n tcp://warko01n30180:2014/Simulator -m tcp://warko01n30180:2010/Registry 0f329a040e929430a87736749746bd1c14897538b590637dea6675f025bdf317
~# |
```

#### Start Coordinator

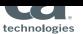

## Start And Run Docker Containers

#### Start Portal

~# docker run -d --name portal -p 1507:1507 devtest/portal-base /opt/devtest/bin/Portal -J-Dregistry.host="warko01n30180" -J-DlisaAutoConnect="tcp://warko01n30180:2010/Registry" 76e49bde3d3b2062d0e889fba8eb614fd55cf716515b1e5a5755156c876b5327

#### Start VSE

~# docker run -d --name vse -p 2013:2013 -p 7001:7001 devtest/servers-base /opt/devtest/bin/VirtualServiceEnvironment -n tcp://warko01n30180:2013/VSE -m tcp://warko01n30180:2010/Registry 0fc43abd3d9c411f25dd380c6d0a1b4805b322dce50d95188a1e66caa940a028 -#

#### Start Docker UI

~# docker run -d --name mydockerUI -p 9000:9000 --privileged -v /var/run/docker.sock:/var/run/docker.sock uifd/ui-for-docker a670057782aaef6da948d903ca8ff83e06dca27c01fb25521ccfa35a23349c30 
~#

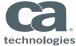

# Start And Run Docker Containers

All running DevTest Container & Free Docker UI container

| # docker ps -a       |                              |                        |                    |                   |                                                                        |            |
|----------------------|------------------------------|------------------------|--------------------|-------------------|------------------------------------------------------------------------|------------|
| ONTAINER ID          | IMAGE                        | COMMAND                | CREATED            | STATUS            | PORTS                                                                  | NAMES      |
| 670057782aa          | uifd/ui-for-docker           | "/ui-for-docker"       | 49 seconds ago     | Up 48 seconds     | 0.0.0:9000->9000/tcp                                                   | mydockerUI |
| fc43abd3d9c          | devtest/servers-base         | "/opt/devtest/bin/Vir" | About a minute ago | Up About a minute | 0.0.0.0:2013->2013/tcp, 0.0.0:7001->7001/tcp                           | vse        |
| 6e49bde3d3b          | devtest/portal-base          | "/opt/devtest/bin/Por" | 9 minutes ago      | Up 9 minutes      | 0.0.0:1507->1507/tcp                                                   | portal     |
| a53eccd4dca          | devtest/servers-base         | "/opt/devtest/bin/Coo" | 14 minutes ago     | Up 14 minutes     | 0.0.0.0:2011->2011/tcp                                                 | coordinato |
| f329a040e92          | devtest/servers-base         | "/opt/devtest/bin/Sim" | 15 minutes ago     | Up 15 minutes     | 0.0.0:2014->2014/tcp                                                   | simulator  |
| 7038aa10b52          | devtest/registry-broker-base | "/opt/devtest/bin/Reg" | 19 minutes ago     | Up 19 minutes     | 0.0.0.0:1505->1505/tcp, 0.0.0.0:1528->1528/tcp, 0.0.0.0:2010->2010/tcp | registry   |
| 89 <u>9</u> a23049ac | dradis-licensed:latest       | "/opt/devtest/bin/Ent" | 22 minutes ago     | Up 22 minutes     | 0.0.0.1506->1506/tcp, 0.0.0.0:2003->2003/tcp                           | dashboard  |
|                      |                              |                        |                    |                   |                                                                        |            |

| ~# docker ps -a |                              |                        |                    |                   |                                                                        |             |
|-----------------|------------------------------|------------------------|--------------------|-------------------|------------------------------------------------------------------------|-------------|
| CONTAINER ID    | IMAGE                        | COMMAND                | CREATED            | STATUS            | PORTS                                                                  | NAMES       |
| a670057782aa    | uifd/ui-for-docker           | "/ui-for-docker"       | 49 seconds ago     | Up 48 seconds     | 0.0.0:9000->9000/tcp                                                   | mydockerUI  |
| 0fc43abd3d9c    | devtest/servers-base         | "/opt/devtest/bin/Vir" | About a minute ago | Up About a minute | 0.0.0.0:2013->2013/tcp, 0.0.0.0:7001->7001/tcp                         | vse         |
| 76e49bde3d3b    | devtest/portal-base          | "/opt/devtest/bin/Por" | 9 minutes ago      | Up 9 minutes      | 0.0.0:1507->1507/tcp                                                   | portal      |
| aa53eccd4dca    | devtest/servers-base         | "/opt/devtest/bin/Coo" | 14 minutes ago     | Up 14 minutes     | 0.0.0:2011->2011/tcp                                                   | coordinator |
| 0f329a040e92    | devtest/servers-base         | "/opt/devtest/bin/Sim" | 15 minutes ago     | Up 15 minutes     | 0.0.0:2014->2014/tcp                                                   | simulator   |
| c7038aa10b52    | devtest/registry-broker-base | "/opt/devtest/bin/Reg" | 19 minutes ago     | Up 19 minutes     | 0.0.0.0:1505->1505/tcp, 0.0.0.0:1528->1528/tcp, 0.0.0.0:2010->2010/tcp | registry    |
| d899a23049ac    | dradis-licensed:latest       | "/opt/devtest/bin/Ent" | 22 minutes ago     | Up 22 minutes     | 0.0.0.0:1506->1506/tcp, 0.0.0.0:2003->2003/tcp                         | dashboard   |
| ~#              |                              |                        |                    |                   |                                                                        | ,           |

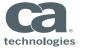

# View and Manage Docker Containers

# Running Containers • mydockerUl Up 11 minutes • vse Up 12 minutes • portal Up 20 minutes • coordinator Up 25 minutes • simulator Up 26 minutes • registry Up 30 minutes • dashboard Up 33 minutes Containers created

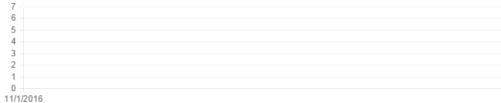

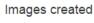

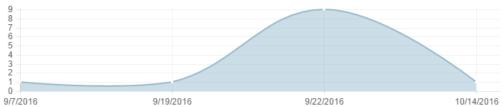

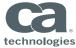

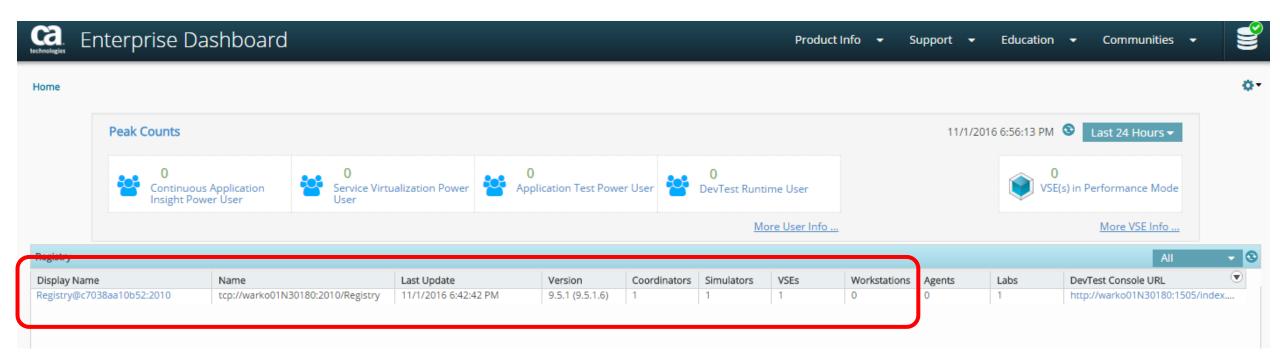

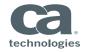

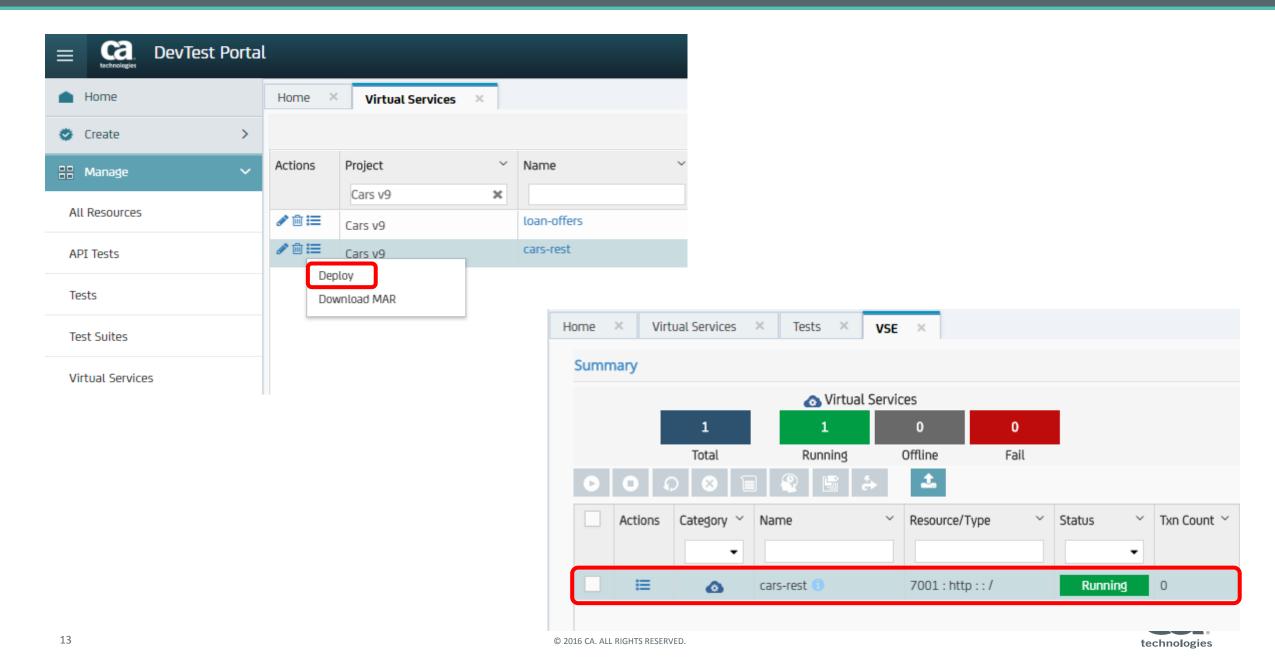

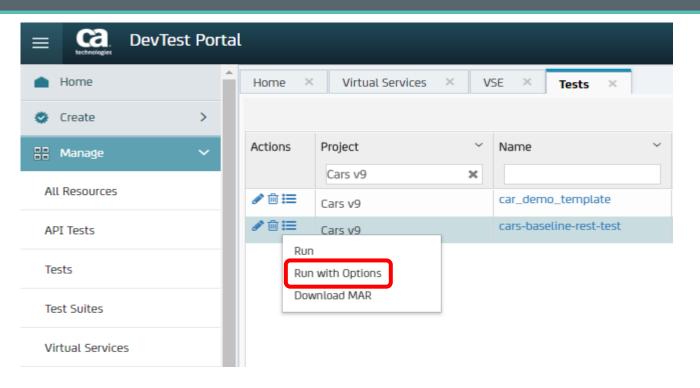

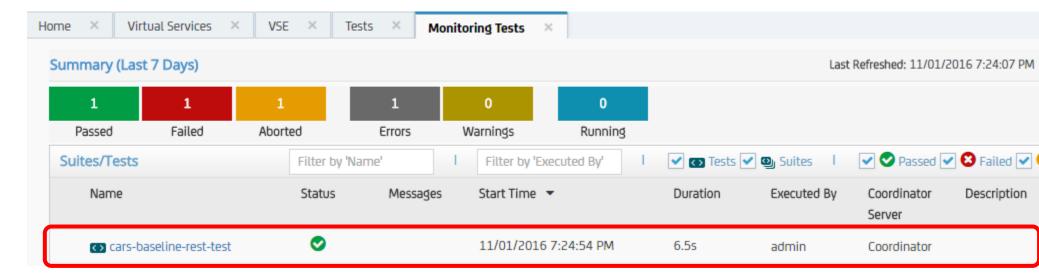

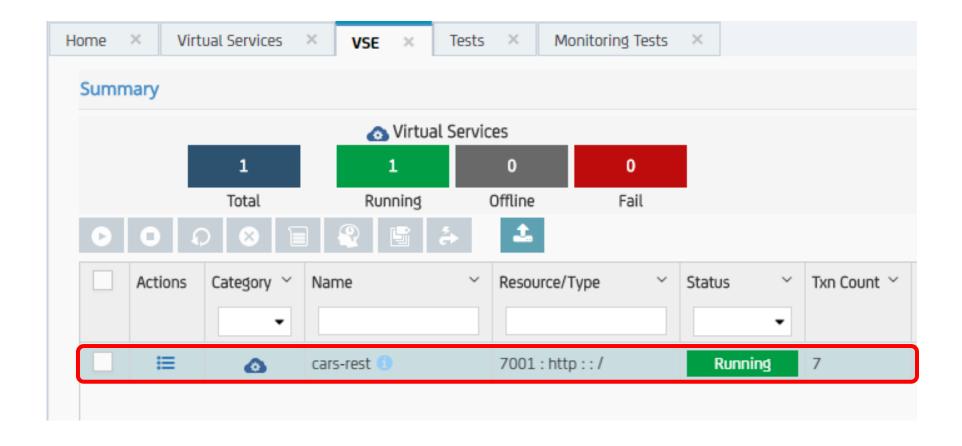

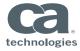

# Demo

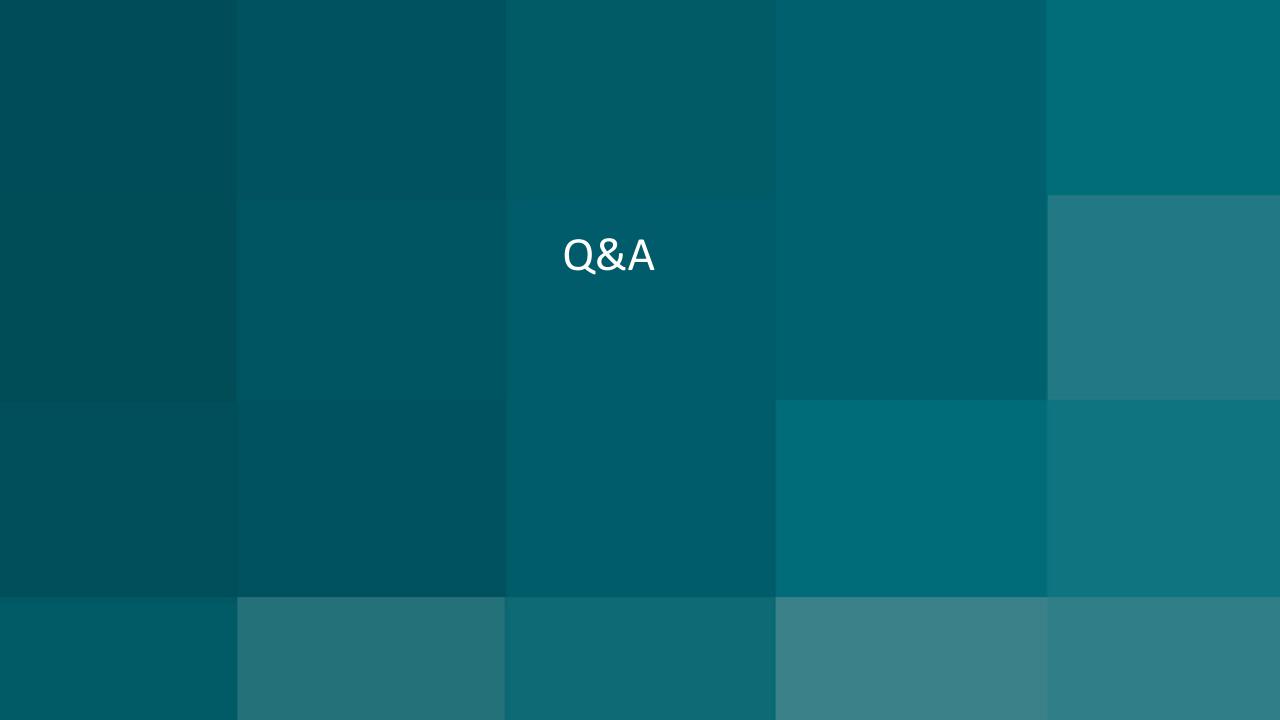